## **ขั้นตอนการดู Email @rmutp.ac.th ของนักศึกษาในระบบบริการการศึกษา**

1. นักศึกษาสามารถดู Email @rmutp.ac.th ไดในระบบบริการการศึกษา (https://reg.rmutp.ac.th/) โดยหลังจากที่ นักศึกษาเข้าสู่ระบบบริการการศึกษาแล้ว ให้คลิกที่เมนู "ระเบียนประวัติ"

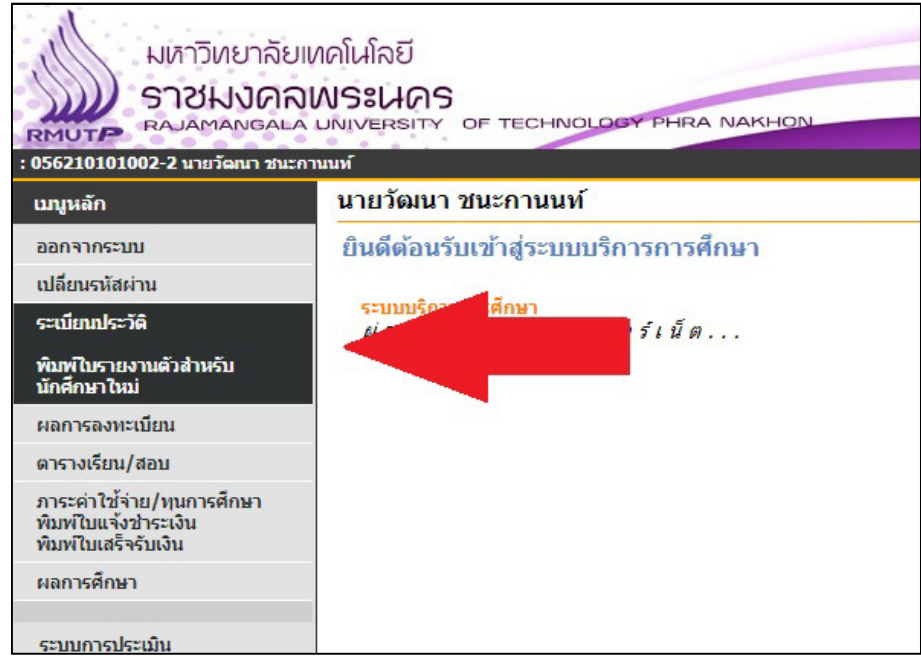

2. เมื่อเข้าสู่หน้าระเบียนประวัติ ในส่วนของข้อมูลส่วนบุคคล นักศึกษาจะพบข้อมูล Email Google:

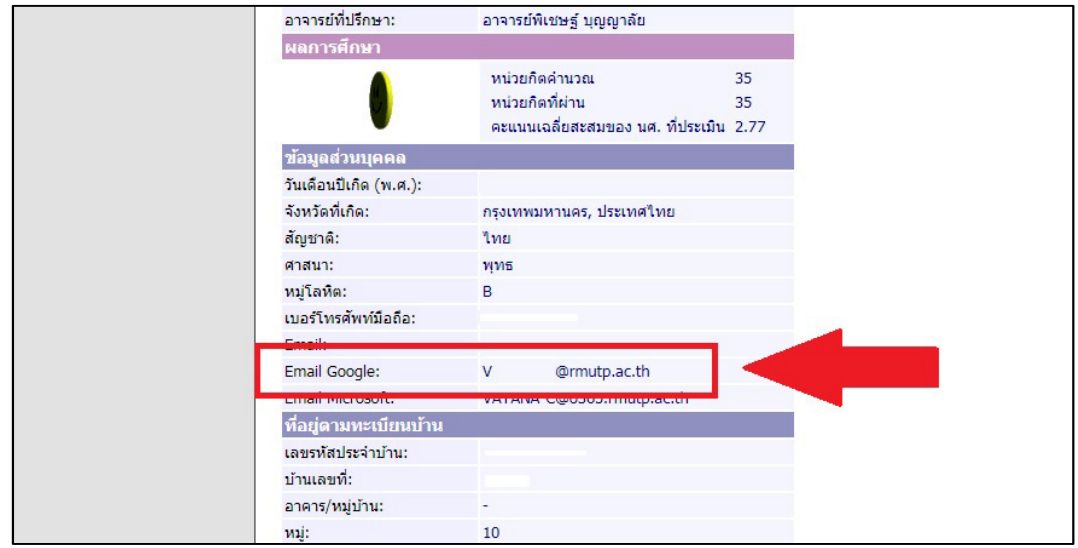